## 技術ノート KGTN 2016091301

# 現 象

[GGH4.X-5.X] どんな方法でも構わないので,プログラムウインドウからユーザーのパスワードを変更する方法 を教えて欲しい.

### 説 明

マイクロソフト社が提供する Sysinternals の PsExec.exe / PsExec64.exe を利用する方法があります (\*1). 以下の2つのファイルを作成して,拡張子が .vbs のファイルをクラスターマネージャーで登録して下さい.な お,このサンプルでは,2つのファイルおよび PsExec64.exe を C:¥kitASP に配置し,ドメインの管理者アカ ウントとパスワードはそれぞれ gg-ad0¥Administrator と password です.処理内容やパスワードが分からな いようにするには, VC++ 等でアプリケーションを作成し,その中で下記の "psexec64 ..." のコマンドラインを 実行することをお勧めします.

#### chaangePassword.bat

```
cd C:\kitASP
psexec64 -u gg-ad0\Administrator -p password net user %username% * /domain
exit
```
### changePassword.vbs

```
Set WshShell = WScript.CreateObject("WScript.Shell")
Call WshShell.Run( "cmd.exe /c C:\kitASP\chaangePassword", 0, True )
```
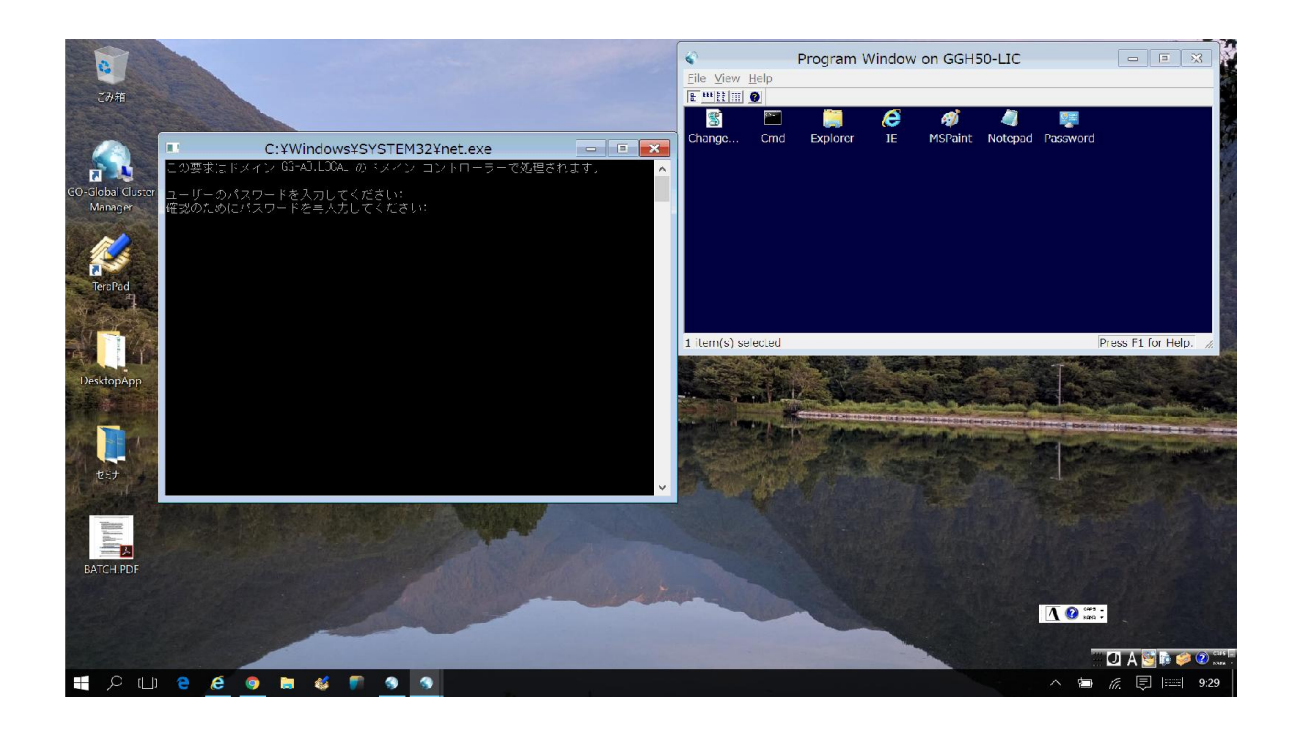

\*1 https://technet.microsoft.com/ja-jp/sysinternals/pxexec

Last reviewed: Sep 13, 2016 Status: DRAFT Ref: NONE Copyright © 2016 kitASP Corporation